## **Uživatel kurzu – slovník**

## *Dialog*

## **Zadání:**

V kurzu LMS Moodke z pohledu studenta - multimediální příručka, na rektorátní instanci elearningu, založte rozhovor s učitelem kurzu: oslovte jej, vyčkejte odpověď a následně reagujte. Zkontrolujte, zda vyučující rozhovor neuzavřel.

Projekt OP VK č. CZ.1.07/2.2.00/29.0005

"Zkvalitnění výuky a poskytovaných služeb Podporující rovný přístup ke vzdělávání na SU v Opavě"

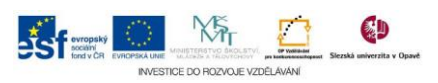

## **Algoritmus řešení:**

- 1. Přihlaste se na rektorátní instanci CMS Moodle eLearningového portálu
- 2. Vstupte do kurzu: LMS Moodke z pohledu studenta multimediální příručka
- 3. Klikněte na modul Dialog s kantorem
- 4. Přečtěte si informace o modulu dále při práci s modulem nepoužívejte diakritiku!!!

Klikněte na kartu "Open a Dialogue"

- 5. Z nabídky "Open a Dialogue with" vyberte osobu, s níž hodláte komunikovat
- 6. Vyplňte pole "Subject" charakterizujte subjekt rozhovoru
- 7. Do pole "Type the fisrt entry here" formulujte první zprávu či dotaz v rámci rozhovoru
- 8. Odešlete tlačítkem "Submit dialogue": následně si můžete prohlédnout proběhlou část dialogu (případně upravit - odkaz "Upravit")
- 9. Vraťte se na úvodní stránku kurzu a vyčkejte reakce (odpovědi) učitele (systém vás bude informovat emailem), po té se vraťte do modulu dialog
- 10. U započatého dialogu si všimněte informace, že máte nepřečtenou zprávu – sloupec "Unread entries" kliknutím na název dialogu do něj opět vstupte
- 11. Formulujte odpověď do pole "Type follow-up here": nepoužívejte diakritiku
- 12. Učitel může dialog uzavřít: v takovém případě si všimněte, že váš rozhovor se nachází na záložce "Closed Dialogue"
- 13. Zobrazte rozhovor: Proběhlý uzavřený rozhovor již nelze upravovat nicméně jeho obsah a průběh je vám stále k dispozici Výhodou dialogu oproti diskuzi ve fóru je zajištěné soukromí – studenti nevidí navzájem obsah rozhovorů
- 14. Vraťte se na úvodní stránku kurzu
- 15. Nezapomeňte se odhlásit

Projekt OP VK č. CZ.1.07/2.2.00/29.0005

"Zkvalitnění výuky a poskytovaných služeb Podporující rovný přístup ke vzdělávání na SU v Opavě"

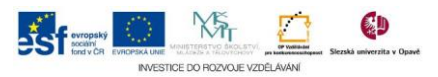